# **BAB 3 METODE PENELITIAN**

Penelitian ini adalah penelitian analisis sentimen positif, negatif dan netral para media sosial Twitter yang menggunakan metode Naive Bayes Classification dan Decision Tree*.* Dalam penelitian ini membutuhkan data *tweet* yang diperoleh dari Twitter yang berkaitan dengan PT. PLN, selanjutnya akan dilakukan proses *preprocessing* untuk mendapatkan informasi yang di inginkan. Data yang telah berhasil didapatkan dan diolah nantinya digunakan untuk memetakan informasi sentimen di Twitter mengenai PT. PLN sehingga memperoleh informasi yang sesuai mengenai pelayanan, keluhan dan tanggapan masyarakat mengenai kebijakan serta pelayanan PT. PLN.

Penelitian berawal dari latar belakang permasalahan yang ada, kemudian pengolahan data sehingga menghasilkan sentimen serta informasi yang tepat sesuai dengan yang di inginkan. Berikut ini adalah bahan, alat, dan jalanya penelitian yang digunakan dalam menganalisis sentimen PT. PLN menggunakan data *tweet*.

## **3.1 BAHAN DAN ALAT PENELITIAN**

Bahan penelitian yang akan digunakan dalam penelitian ini adalah data dari *tweet, re-tweet* maupun komentar di Twitter yang berhubungan mengenai pelayanan, keluhan serta tanggapan masyarakat mengenai PT. PLN

Alat mencantumkan piranti-piranti yang dipakai untuk melakukan pengolahan atau pemberian perlakuan terhadap bahan penelitian. Sebagai contoh: Alat yang digunakan dalam penelitian ini adalah komputer dengan spesifikasi cukup untuk menjalankan sistem operasi dan perangkat lunak pengembangan serta koneksitas Internet.

Sistem Operasi dan program-program aplikasi yang dipergunakan dalam dalam pengembangan aplikasi ini adalah:

- 1. Sistem Operasi: Windows 7 Ultimate 64-bit.
- 2. Bahasa Pemrograman Python *3.7.3*
- 3. Microsoft Office Excel 2016.
- 4. Anaconda 3 64-bit.
- 5. Jupyter Notebook 6.0.1.
- 6. Sublime Text.

# **3.2 JALAN PENELITIAN**

Penelitian ini menggunakan bahasa pemrograman Python*,* Anaconda 3 dan Jupyter Notebook untuk melakukan pengambilan data dari Twitter yang akan ditampilkan di Microsoft Office Excel kemudian akan dimodelkan dengan bantuan *library* pada bahasa pemrograman Python, jalan penelitian seperti pada Gambar 3.1.

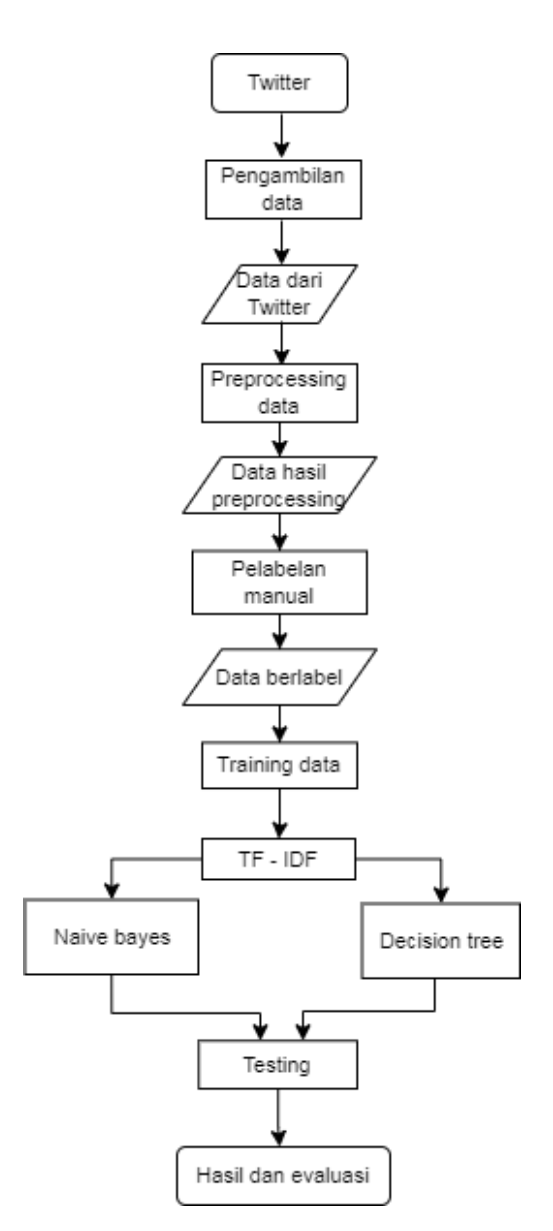

**Gambar 3.1** Jalan Penelitian

Berikut merupakan tahapan- tahapan yang akan dilakukan dalam penelitian ini yaitu :

# **3.2.1 Pengambilan data**

Pengambilan data merupakan tahap awal dalam penelitian ini. Dalam tahap ini data diambil dari Twitter mengenai *tweet* tentang PT. PLN dengan menggunakan Anaconda Prompt dengan editor Jupyter Notebook, kemudian data akan ditampilkan dengan Microsoft Excel dengan format .csv. Pengambilan data dilakukan mulai dari bulan 1 mei – 4 juni 2022 dan didapatkan sekitar 40.745 data.

Pengambilan data dilakukan dengan menggunakan API Twitter. API Twitter dilakukan untuk mendapatkan *consumer key*, *consumer secret*, *access token* dan *access token secret*. API berguna sebagai proses sinkronisasi sekaligus perizinan untuk mendapatkan data tweet yang akan dilakukan pengolahan lebih lanjut. Tampilan autentifikasi API yang disediakan Twitter dapat dilihat pada Gambar 3.2.

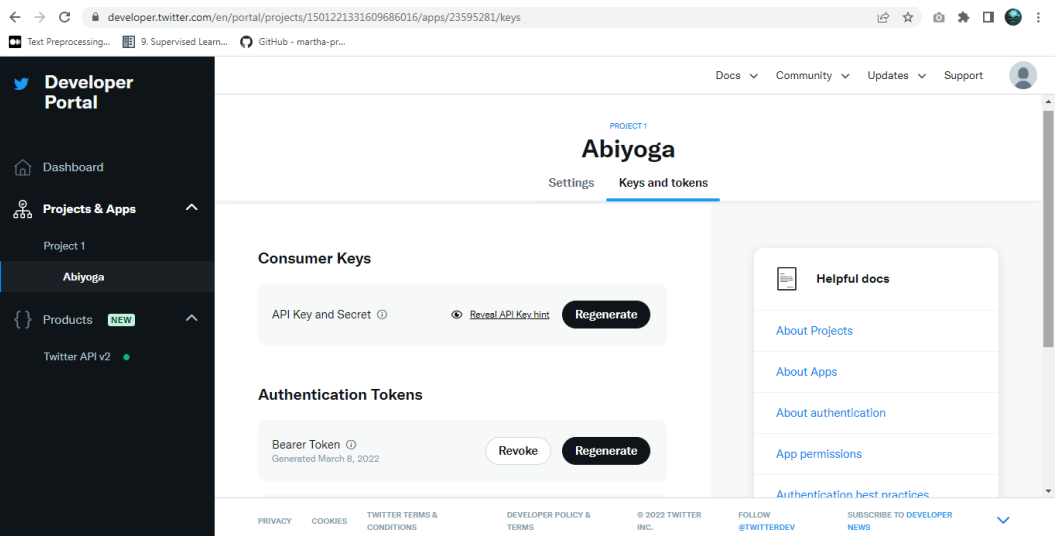

**Gambar 3.2** Twitter Developer

Kemudian dilanjutkan dengan pengambilan data yang dilakukan pada jupyter notebook. Ada beberapa *library* yang digunakan dalam pengambilan data seperti pada Gambar 3.3.

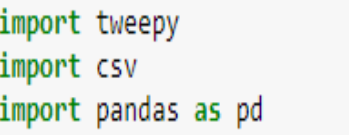

**Gambar 3.3** *Library* Pengambilan data

*Library* tersebut digunakan untuk melakukan pengambian data dari Twitter dengan menggunalan API Twitter. Data mentah yang telah diambil nantinya terdapat URL, *username*, tanggal, dan angka yang perlu untuk dilakukan pembersihan pada proses preprocessing. Berikut merupakan contoh data tweet yang telah di ambil seperti pada Tabel 3.1.

**Tabel 3.1** Contoh Data Twitter

| N <sub>0</sub> | <b>Tweet</b>                                                               |
|----------------|----------------------------------------------------------------------------|
|                | 2022-05-08 10:11:06+00:00, "b'Hujan besar di Solo sdh berhenti, tp listrik |
|                | di tipes dsk masih oglangan. @infolistrikdjty @pln_123                     |
| 1              | https://t.co/Vb3Tgbum7r"                                                   |
|                | 2022-05-08 10:10:48+00:00,b'@pln_123 Sampai saat ini proses perubahan      |
|                | daya sepertinya belum dilaksanakanapakah petugasnya masih libur? Atw       |
| $\overline{2}$ | prosesnya memang lama?'                                                    |
|                | 2022-05-08 10:10:06+00:00,b'@pln_123 Min call centre PLN sby ga bisa       |
|                | dihubungi seharian. Aplikasi juga eror .ini saya mau lapor gimana?         |
| 3              | Listri\xe2\x80\xa6 https://t.co/swNuufTU4N'                                |
|                | 2022-05-08 10:09:19+00:00,b'@astriniduduls Mohon maaf atas gangguan        |
|                | yang terjadi untuk kemudahan akses layanan PLN dapat melalui Aplikasi      |
| 4              | PLN M\xe2\x80\xa6 https://t.co/DHqWc3pS62'                                 |
|                | 2022-05-08 10:09:05+00:00, "b'Wifi kan bayarnya full sebulan, kalau telat  |
|                | bayar sehari di denda\nTrus tiap hari ada aja erornya gabisa dipake        |
| 5              | pern\xe2\x80\xa6 https://t.co/mt5GADXPpR"                                  |
|                | 2022-05-08 10:08:06+00:00, "b'@pln_123 @infopln mohon dibantu, mati        |
|                | lampu sudah 1 jam lebih di Ds Tegalsari kelurahan Selokaton Kec            |
| 6              | Gondangrejo Kab Karanganyar'''                                             |
|                | 2022-05-08 10:03:50+00:00, "b'@meyruie @pln_123 Sama mbak, di              |
|                | belakang kampus uns juga gitu. Dikit2 mati lampu. Kl mati lampu lama       |
| 7              | pula. Dikirany\xe2\x80\xa6 https://t.co/d7X19KGXxH"                        |

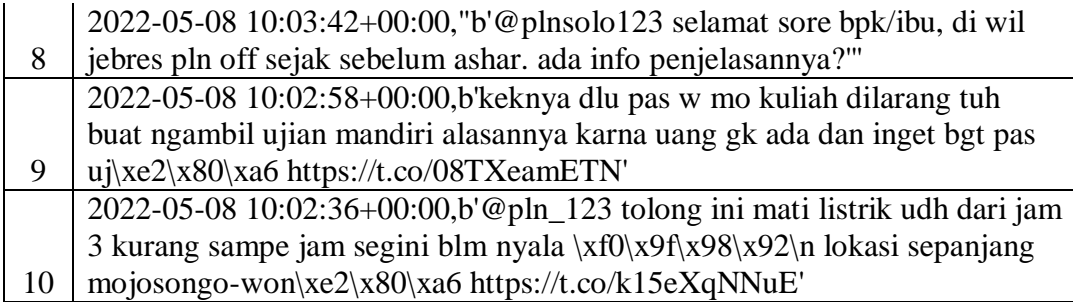

## *3.2.2 Preprocessing data*

*Preprocessing data* merupakan tahap pengolahan data teks yang baru saja di ambil dengan melakukan tahapan – tahapan untuk memperbaiki data teks yang belum sesuai. *Preprocessing* data bertujuan untuk mempermudah dalam melakukan analisis. *Preprocesing* dilakukan didalam sistem dengan *framework Flask* dan berikut beberapa *library* yang diperlukan seperti pada Gambar 3.4.

|                 | training dc.html<br>Training.html<br>$\times$<br>preprocessing.py<br>$\times$<br>app.py |  |  |  |  |  |
|-----------------|-----------------------------------------------------------------------------------------|--|--|--|--|--|
| $\mathbf{1}$    | import re                                                                               |  |  |  |  |  |
| $\overline{2}$  | import pandas as pd                                                                     |  |  |  |  |  |
| з               | from nltk.corpus import stopwords                                                       |  |  |  |  |  |
| 4               | from Sastrawi.Stemmer.StemmerFactory import StemmerFactory                              |  |  |  |  |  |
| 5.              | from collections import OrderedDict                                                     |  |  |  |  |  |
| 6               | import tweepy                                                                           |  |  |  |  |  |
| 7               | import csv                                                                              |  |  |  |  |  |
| 8               | import sys                                                                              |  |  |  |  |  |
| 9               | import numpy as np                                                                      |  |  |  |  |  |
| 10              | import datetime                                                                         |  |  |  |  |  |
| 11              | import string, emoji                                                                    |  |  |  |  |  |
| 12 <sup>2</sup> | from nltk.corpus import stopwords                                                       |  |  |  |  |  |
| 13 <sup>°</sup> | from nltk.tokenize import word tokenize                                                 |  |  |  |  |  |
| 14              | from nltk.probability import FreqDist                                                   |  |  |  |  |  |
| 15              |                                                                                         |  |  |  |  |  |

Gambar 3. 4 *Library* Preprocessing

Berikut merupakan beberapa tahapan dalam proses *preprocessing* :

**1.** *Case Folding* 

merupakan konversi dari bentuk awal menjadi bentuk standar (huruf kecil atau *lowercase*). Berikut merupakan kode yang digunakan untuk melakukan *case folding* seperti pada Gambar 3.5 :

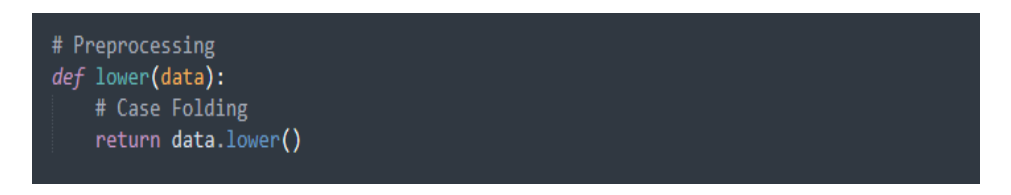

**Gambar 3.5** *Case Folding*

## 2. *Punctuation removal*

*Punctual removal* yaitu penghapusan terhadap karakter khusus yang tidak memiliki nilai dalam melakukan analisis teks. Berikut merupakan kode yang digunakan untuk melakukan *Punctuation removal* seperti pada Gambar 3.6*:*

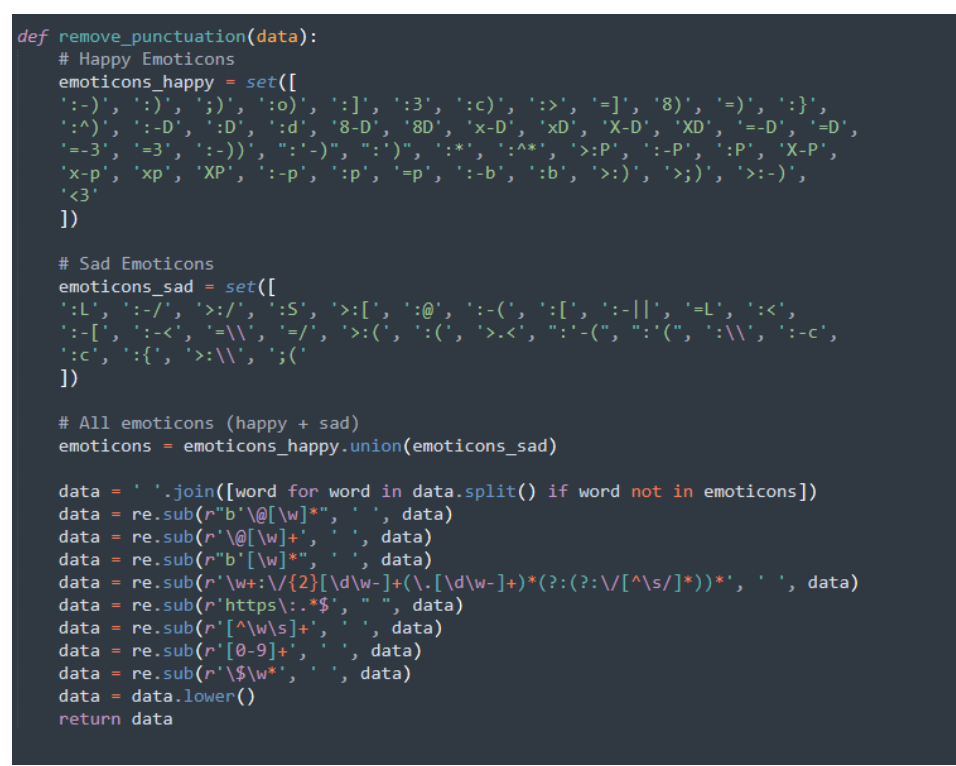

**Gambar 3.6** *Punctuation removal*

#### **3.** *Tokenize*

*Tokenize* merupkan proses yaitu melakukan pemecahan atau pemisahan karakter menjadi token atau potongan kata tunggal. Berikut merupakan kode untuk melakukan proses *tokenize* seperti pada Gambar 3.7:

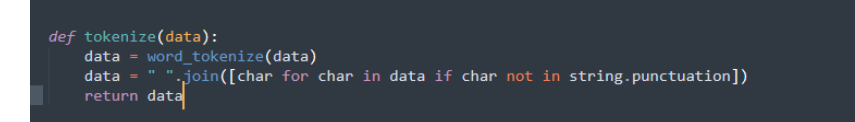

**Gambar 3.7** *Tokenize*

## **4.** *Stopword removal*

*Stopword removal* yaitu pemisahan kata –kata penting dari hasil *tokenizing* dan merupakan kata – kata yang akan digunakan untuk mewakili dokumen. Berikut merupakan kode yg digunakan untuk melakukan *stopword*  seperti pada Gambar 3.8.

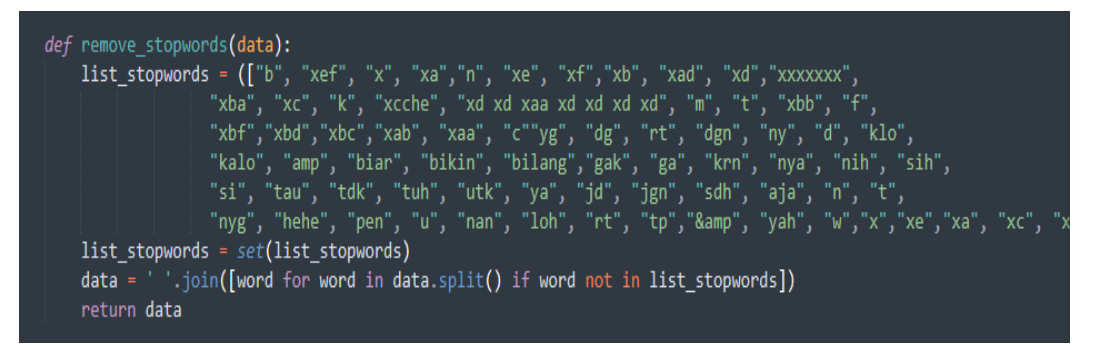

**Gambar 3.8** *Stopword removal*

## **5.** *Normalization*

*Normalization* adalah sebuah proses untuk mengembalikan *term* atau kata kedalam bentuk yang baku, berikut merupakan kode yang digunakan untuk melakukan proses *normalization* seperti pada Gambar 3.9.

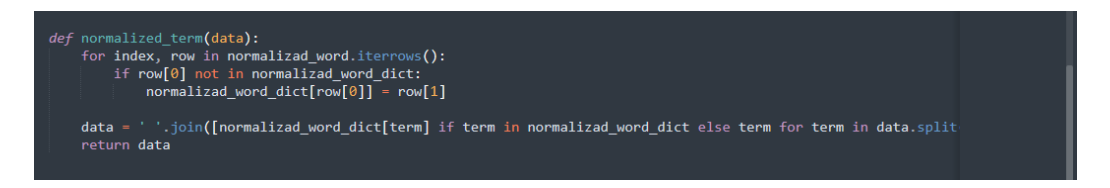

**Gambar 3.9** *Normalization*

## *6. Stemming*

*Steming* yaitu pengembalian kata menjadi bentuk dasarnya dengan cara penghilangan infleksinya. Berikut merupakan kode yang digunakan untuk melakukan proses *steming* seperti pada Gambar 3.10*.*

```
def stem_text(data):
data = ' '.join([stemmer.stem(word) for word in data.split()])
return data
```
# **Gambar 3.10** *Stemming*

Kode diatas berfungsi untuk merubah kata berdasarkan daftar kata yang telah ada di dalam file normalisasi.xlsx. Berikut merupakan contoh daftar kata yang ada di dalam file normalisasi.xlsx terdapat dalam Tabel 3.2.

| <b>Before</b> | <b>After</b> |
|---------------|--------------|
| <b>Naek</b>   | Naik         |
| Jg            | Juga         |
| Ttp           | Tetap        |
| Tp            | Tetapi       |
| Hp            | Handphone    |
| No            | Nomor        |
| Ga            | Tidak        |
| Gua           | Saya         |
| Gue           | Saya         |
| Pake          | Pakai        |

**Tabel 3.2** Daftar Kata Normalisasi

Hasil dari *preprocessing* adalah sebuah file excel dengan data yang sudah bersih, berikut merukan contoh data yang sudah bersih seperti pada Tabel 3.3.

**Tabel 3.3** Hasil *Preprocessing*

| <b>Tweet</b>                                                                       |  |  |  |
|------------------------------------------------------------------------------------|--|--|--|
| besar di solo sudah henti tetapi listrik di tipes dsk masih oglangan               |  |  |  |
| admin call centre pln sby tidak bisa hubung hari aplikasi juga eror ini saya       |  |  |  |
| mau lapor gimana listri                                                            |  |  |  |
| mohon maaf atas ganggu yang jadi untuk mudah akses layan pln dapat lalu            |  |  |  |
| aplikasi pln                                                                       |  |  |  |
| kan bayar full bulan kalau telat bayar hari di denda ntrus tiap hari ada saja eror |  |  |  |
| gabisa dipake pern                                                                 |  |  |  |
| mohon bantu mati lampu sudah jam lebih di desa tegalsari lurah selokaton kec       |  |  |  |
| gondangrejo kab karanganyar                                                        |  |  |  |
| sama mbak di belakang kampus uns juga gitu dikit mati lampu kalau mati             |  |  |  |
| lampu lama pula dikirany                                                           |  |  |  |
| selamat sore bapak ibu di wilayah jebres pln off sejak belum ashar ada info        |  |  |  |
| jelas                                                                              |  |  |  |
| dulu pas saya mau kuliah larang tuh buat ngambil uji mandiri alas karena uang      |  |  |  |
| tidak ada dan ingat banget pas uj                                                  |  |  |  |
| tolong ini mati listrik udah dari jam kurang sampe jam gin belum nyala lokasi      |  |  |  |
| panjang mojosongo won                                                              |  |  |  |
| mohon bantu mati lampu sudah jam lebih di desa tegalsari lurah selokaton kec       |  |  |  |
| gondangrejo kab karanganyar                                                        |  |  |  |

# **3.2.3 Pelabelan manual**

Pelabelan manual adalah proses memberikan label pada kalimat ataupun kata yang ada pada dokumen sehingga dapat dilakukan analisis kalimat tersebut positif atau negatif, contoh pelabelan seperti pada Gambar 3.11 :

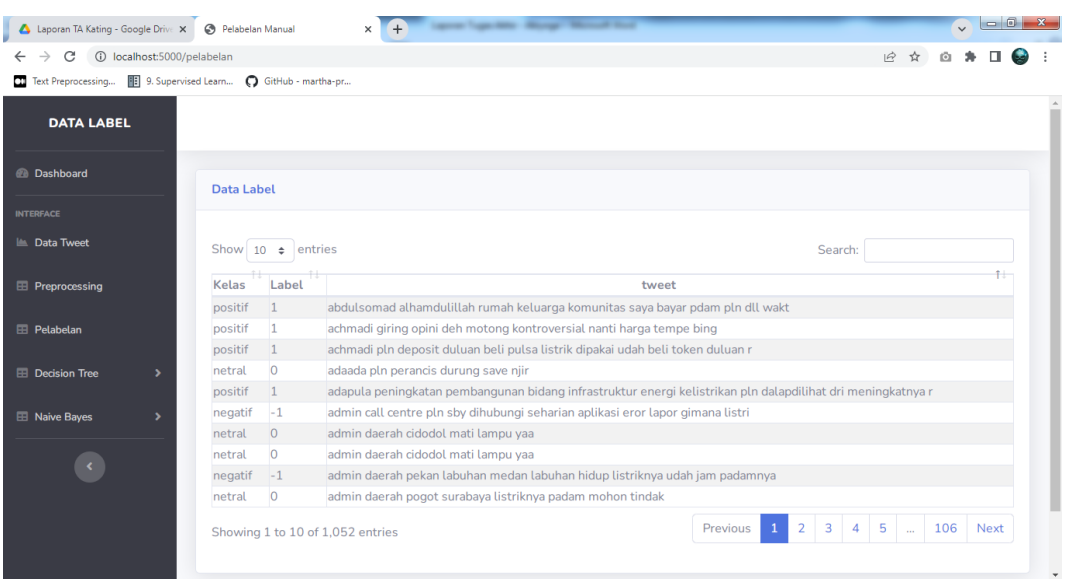

# **Gambar 3.11** Pelabelan Manual

Pelabelan manual dilakukan dengan menggunakan Microsoft Excel dengan data hasil *preprocessing.* Contoh data yang telah diberi label manual dapat dilihat pada Tabel 3.4.

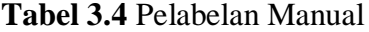

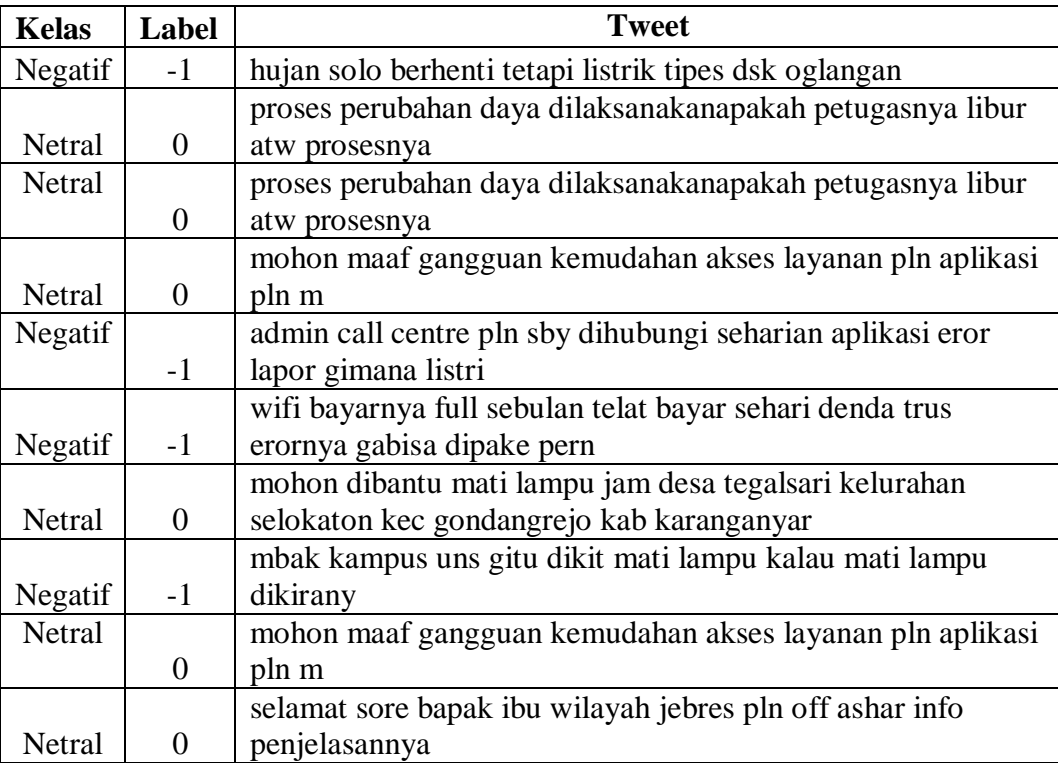

# *3.2.4 Training data*

*Training* data adalah proses melatih pada data dengan menggunakan metode Naive Bayes Classification dan Decision Tree*.* Nantinya data yang telah melewati proses latih akan digunakan untuk perhitungan probabilitas dari data berdasarkan data latih sebelumnya. Proses *training* data akan diawali dengan ekstraksi pada teks dengan menggunakan TF-IDF(*Term Frequency-Inverse Document Frequency*), Contoh perhitungan TF-IDF manual dapat dilihat pada Tabel 3.5

| Dokumen(d) | Kalimat                                                 |  |  |  |
|------------|---------------------------------------------------------|--|--|--|
| d1         | padam sekarang padam payah                              |  |  |  |
| d2         | boleh admin saya sudah dm akun yang ini ya terima kasih |  |  |  |
| d3         | aku harus makan opor dengan suasana candle light dinner |  |  |  |
|            | bisa malam takbir begini daerah rumah mati lampu pln    |  |  |  |
| d4         | cupu                                                    |  |  |  |
|            | ini gimana sihhhhh ini mau lebaran kok tambah mati      |  |  |  |
| d5         | lampu                                                   |  |  |  |

**Tabel 3.5** Dokumen TF-IDF

Tabel 3.5 merupakan contoh kalimat yang akan digunakan untuk menghitung TF-IDF sebagai contoh, terdapat 5 dokumen yaitu d1, d2, d3, d4 dan d5. Perhitungan TF menggunakan t atau *term* yaitu kata, d yaitu dokumen kemudian df yaitu banyaknya dokumen dimana suatu *term* muncul. Perhitungan TF dapat dilihat pada Tabel 3.6.

#### **Tabel 3.6** Perhitungan TF

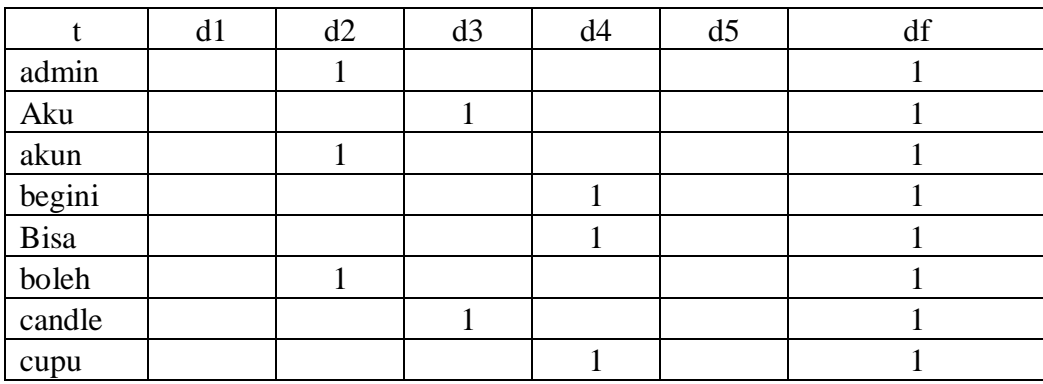

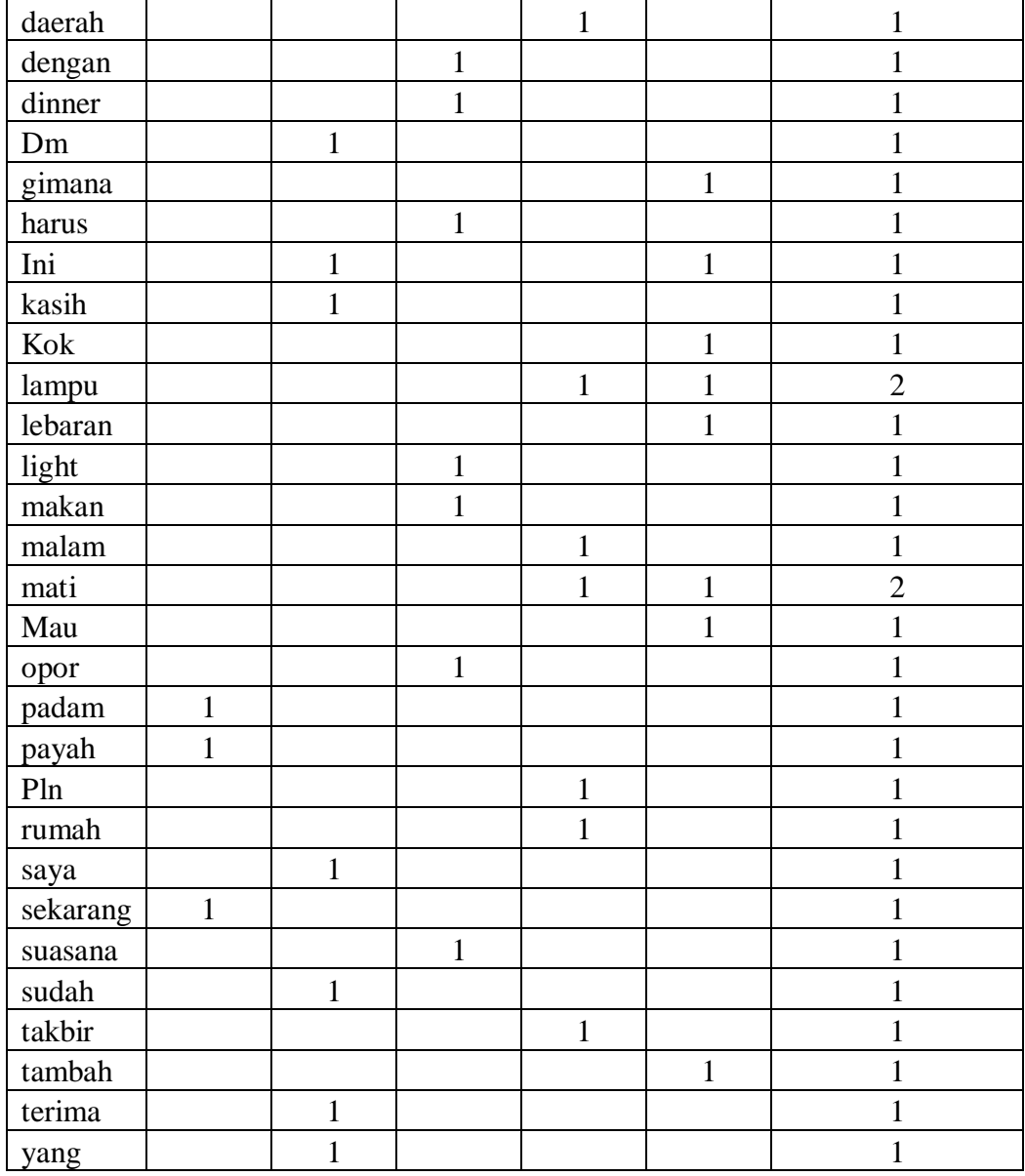

Tabel 3.6 menjelaskan pendistribusian setiap *term* pada setiap dokumen, perhitungann IDF menggunkaan komponen seperti *term,* df. IDF adalah tersedianya sebuah term dalam seluruh dokumen dan dihitung dengan N atau banyaknya doumen. Perhitungan IDF dapat dilihat pada Tabel 3.7.

| t        | df             | idf          | $idf(N=4)$ | $idf(N=1000)$  |
|----------|----------------|--------------|------------|----------------|
| admin    | $\mathbf{1}$   | 1            | 0,60206    | 3              |
| aku      | $\mathbf{1}$   | $\mathbf{1}$ | 0,60206    | 3              |
| akun     | $\mathbf{1}$   | $\mathbf 1$  | 0,60206    | 3              |
| begini   | $\mathbf{1}$   | $\mathbf{1}$ | 0,60206    | 3              |
| bisa     | $\mathbf{1}$   | $\mathbf{1}$ | 0,60206    | 3              |
| boleh    | $\mathbf{1}$   | 1            | 0,60206    | 3              |
| candle   | $\mathbf{1}$   | $\mathbf{1}$ | 0,60206    | 3              |
| cupu     | $\mathbf{1}$   | $\mathbf{1}$ | 0,60206    | 3              |
| daerah   | $\mathbf{1}$   | $\mathbf 1$  | 0,60206    | 3              |
| dengan   | $\mathbf{1}$   | $\mathbf{1}$ | 0,60206    | 3              |
| dinner   | $\mathbf{1}$   | $\mathbf{1}$ | 0,60206    | 3              |
| dm       | $\mathbf{1}$   | 1            | 0,60206    | 3              |
| gimana   | $\mathbf{1}$   | $\mathbf{1}$ | 0,60206    | 3              |
| harus    | $\mathbf{1}$   | $\mathbf{1}$ | 0,60206    | 3              |
| ini      | $\mathbf{1}$   | 1            | 0,60206    | 3              |
| kasih    | $\mathbf{1}$   | $\mathbf{1}$ | 0,60206    | 3              |
| kok      | $\mathbf{1}$   | $\mathbf{1}$ | 0,60206    | 3              |
| lampu    | $\overline{2}$ | 0,5          | 0,30103    | 2,69897        |
| lebaran  | $\mathbf{1}$   | 1            | 0,60206    | 3              |
| light    | $\mathbf{1}$   | $\mathbf{1}$ | 0,60206    | 3              |
| makan    | $\mathbf{1}$   | $\mathbf{1}$ | 0,60206    | 3              |
| malam    | $\mathbf{1}$   | $\mathbf{1}$ | 0,60206    | 3              |
| mati     | $\overline{2}$ | 0,5          | 0,30103    | 2,69897        |
| mau      | $\mathbf{1}$   | $\mathbf{1}$ | 0,60206    | 3              |
| opor     | $\mathbf{1}$   | $\mathbf{1}$ | 0,60206    | 3              |
| padam    | $\mathbf{1}$   | $\mathbf{1}$ | 0,60206    | 3              |
| payah    | $\mathbf{1}$   | $\mathbf{1}$ | 0,60206    | 3              |
| pln      | $\mathbf{1}$   | $\mathbf{1}$ | 0,60206    | $\overline{3}$ |
| rumah    | 1              | $\mathbf{1}$ | 0,60206    | 3              |
| saya     | 1              | $\mathbf{1}$ | 0,60206    | 3              |
| sekarang | 1              | $\mathbf{1}$ | 0,60206    | 3              |
| suasana  | 1              | $\mathbf{1}$ | 0,60206    | 3              |
| sudah    | $\mathbf{1}$   | $\mathbf 1$  | 0,60206    | 3              |
| takbir   | $\mathbf{1}$   | $\mathbf{1}$ | 0,60206    | 3              |
| tambah   | $\mathbf 1$    | $\mathbf{1}$ | 0,60206    | 3              |

**Tabel 3.7** Perhitungan IDF

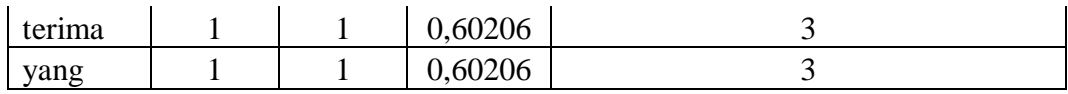

Tabel 3.7 menjelaskan perhitungan tentang idf yang dilakukan secara manual dengan rumus persamaan id $f = log(\frac{N}{df})$ , kemudian hasil perhitungan TF-IDF dapat dilihat dalam Tabel 3.8.

| T           | d1      | d2      | d3      | d4      | d5      |
|-------------|---------|---------|---------|---------|---------|
| admin       |         | 0,60206 |         |         |         |
| Aku         |         |         | 0,60206 |         |         |
| Akun        |         | 0,60206 |         |         |         |
| begini      |         |         |         | 0,60206 |         |
| <b>Bisa</b> |         |         |         | 0,60206 |         |
| boleh       |         | 0,60206 |         |         |         |
| candle      |         |         | 0,60206 |         |         |
| Cupu        |         |         |         | 0,60206 |         |
| daerah      |         |         |         | 0,60206 |         |
| dengan      |         |         | 0,60206 |         |         |
| dinner      |         |         | 0,60206 |         |         |
| Dm          |         | 0,60206 |         |         |         |
| gimana      |         |         |         |         | 0,60206 |
| Harus       |         |         | 0,60206 |         |         |
| Ini         |         | 0,60206 |         |         |         |
| Kasih       |         | 0,60206 |         |         |         |
| Kok         |         |         |         |         | 0,60206 |
| lampu       |         |         |         | 0,30103 | 0,30103 |
| lebaran     |         |         |         |         | 0,60206 |
| Light       |         |         | 0,60206 |         |         |
| makan       |         |         | 0,60206 |         |         |
| malam       |         |         |         | 0,60206 |         |
| mati        |         |         |         | 0,30103 | 0,30103 |
| Mau         |         |         |         |         | 0,60206 |
| Opor        |         |         | 0,60206 |         |         |
| padam       | 0,60206 |         |         |         |         |
| payah       | 0,60206 |         |         |         |         |
| Pln         |         |         |         | 0,60206 |         |
| rumah       |         |         |         | 0,60206 |         |
| Saya        |         | 0,60206 |         |         |         |

**Tabel 3.8** Perhitungan TF-IDF

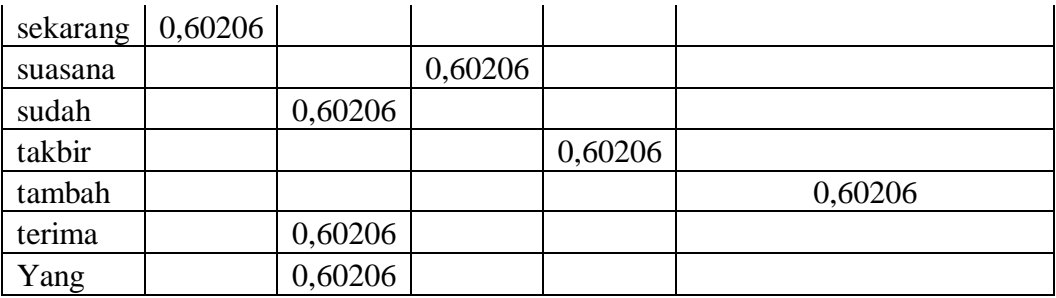

kemudian *Training data* agar dapat membuat model klasifikasi yang dapat digunakan untuk melihat sentimen dari data secara otomatis seperti pada Gambar 3.12.

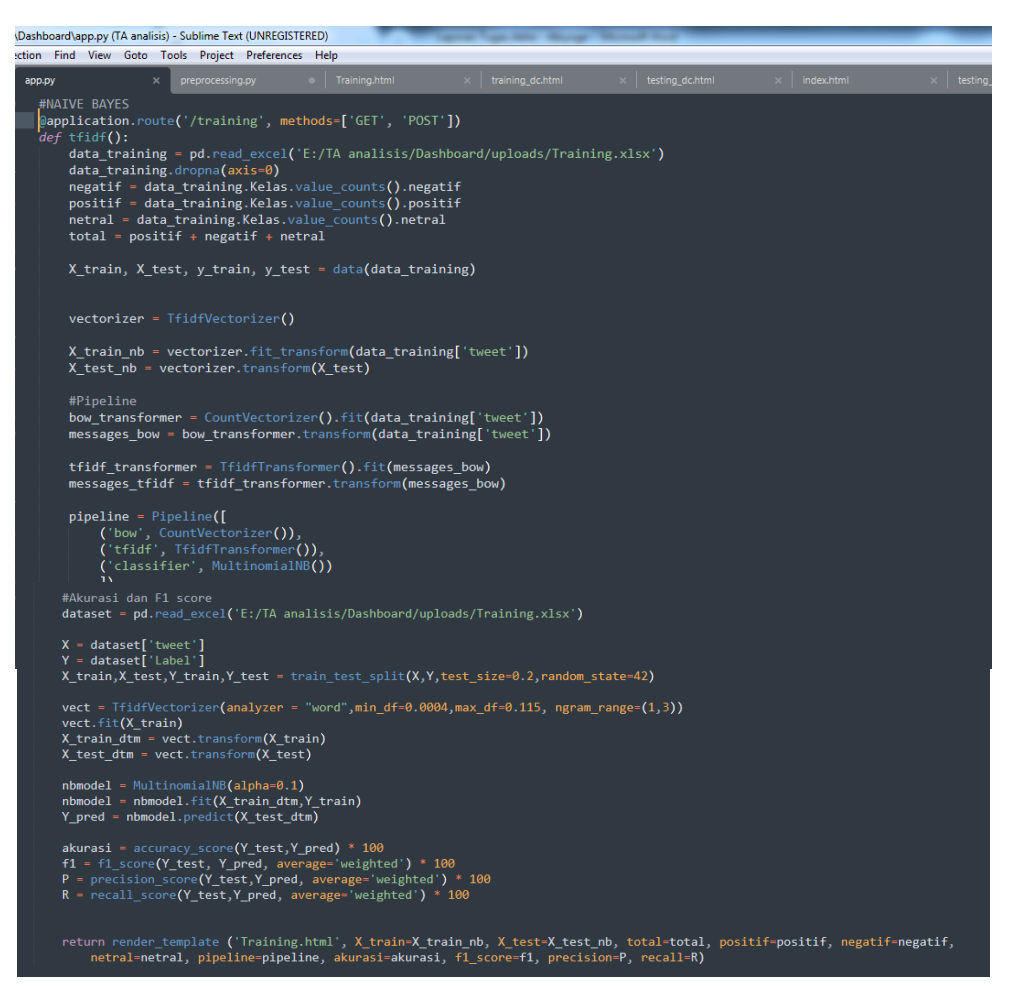

**Gambar 3.12** *Training* dan Model Klasifikasi

# *3.2.5 Testing*

*Testing* adalah tahapan untuk mengetahui keakuratan dari pemodelan yang sudah dibangun pada tahap *training* untuk memprediksi label atau kelas dari data uji yang telah dibuat. Model yang telah didapatkan akan dihitung dengan menggunakan metode yang ada dalam *confusion matrix* untuk mengetahui persentase yang dilakukan pada setiap pengujian. Metode dalam *confusion matrix*  meliputi beberapa tahap, Berikut merupakan kode *testing* seperti pada Gambar 3.13.

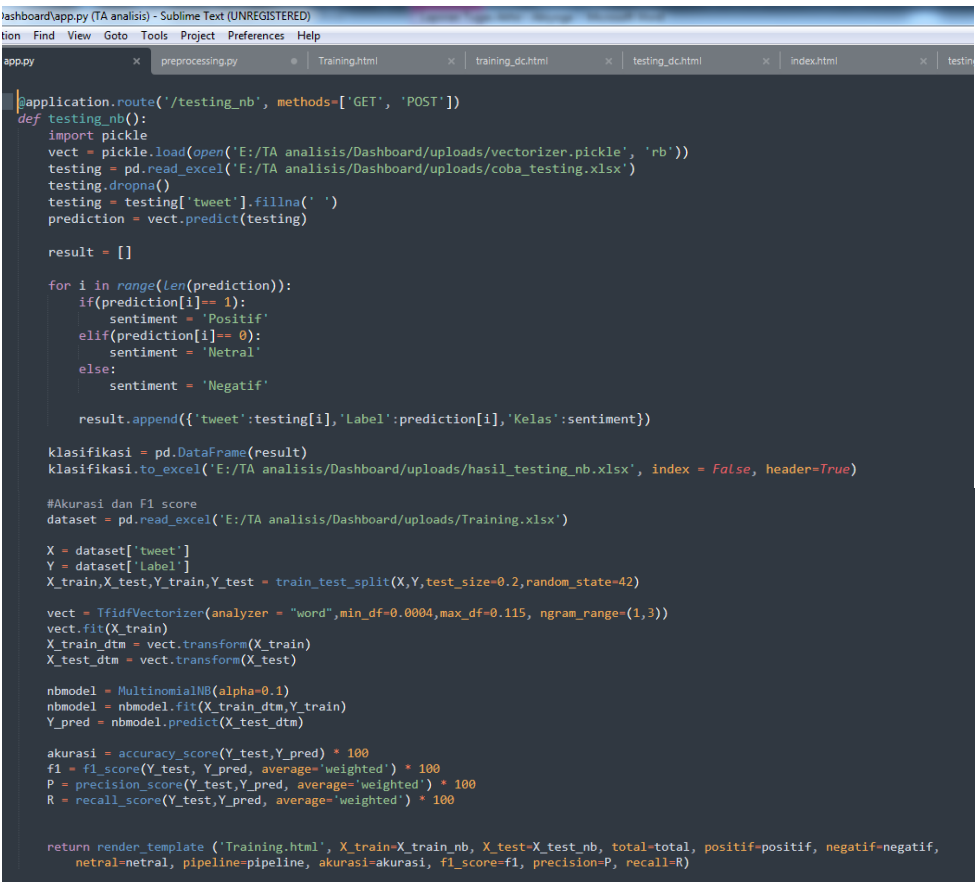

**Gambar 3.13** *Testing*

- *1. Accuracy* didapatkan dengan cara perbandingan antara data yang telah terklasifikasi benar dengan keseluruhan data.
- *2. Precision* didapatkan dengan cara jumlah data yang diklasifikasi benar dibagi dengan total data yang diklasifikasi positif.
- *3. Recall* digunakan untuk menunjukan seberapa besar persentase data yang terkategori positif yang terklasifikasi dengan benar oleh sistem.
- *4. F- measure* digunakan untuk menghitung rata- rata antara *precision* dan *recall.*

Berikut merupakan kode perhitungan *confusion matrix* yang digunkan seperti pada Gambar 3.14.

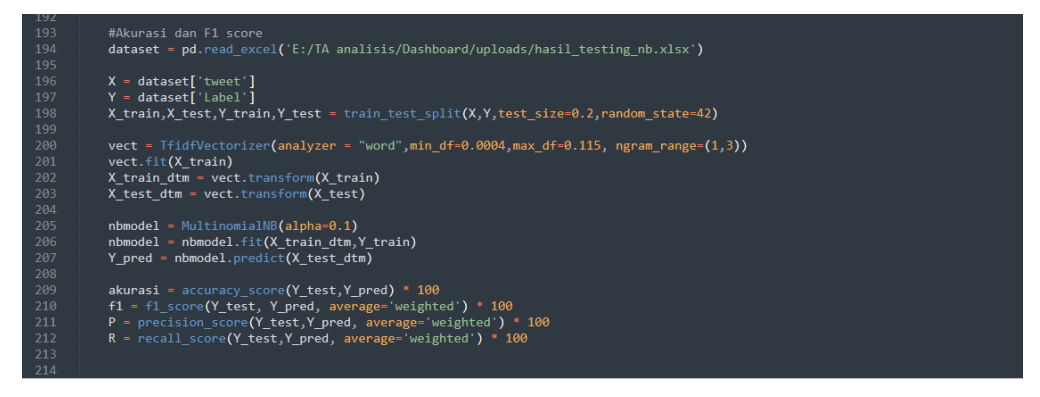

**Gambar 3.14** *Confusion Matrix*

#### **3.2.6 Hasil dan Evaluasi**

Hasil dan Evaluasi adalah tahapan terakhir dimana hasil data yang telah diolah akan divisualisasikan menggunakan *dashboard* dengan *framework Flask* . Pada tampilan *dashboard* terdapat fitur untuk melihat hasil perbandingan dari kedua metode, jumlah data, data *training* dan dan data *testing*.